## *7* "すべてムーブ"を選び、C をタッチする

## すべて移動する

動画や静止画を、ほかのメディアにすべて移動します。 移動した映像は、移動元のメディアから削除されます。 プロテクトマークのある映像は、移動元のメディアから削除されません。

*1* 再生モードにする

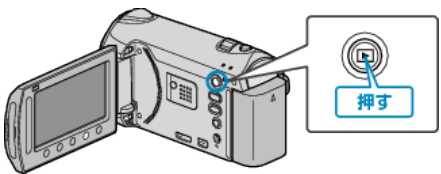

*2* 動画または静止画を選ぶ

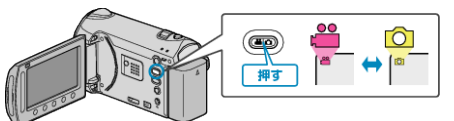

3 **@ をタッチして、メニューを表示する** 

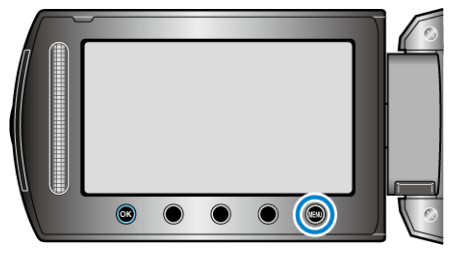

*4* "編集"を選び、C をタッチする

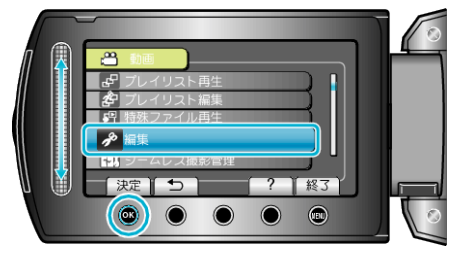

5 "ムーブ"を選び、<sup>◎</sup>をタッチする

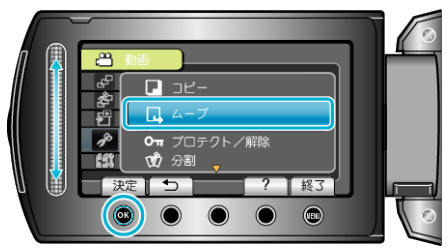

**6 移動の方向を選び、®をタッチする** 

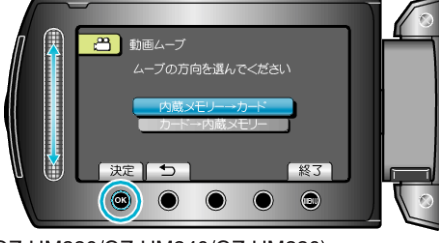

(GZ-HM340/GZ-HM320/GZ-HM240/GZ-HM220)

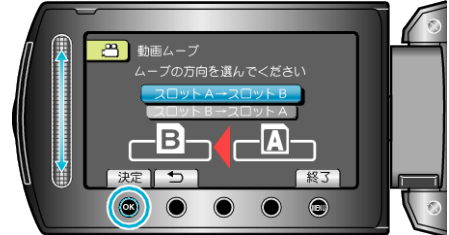

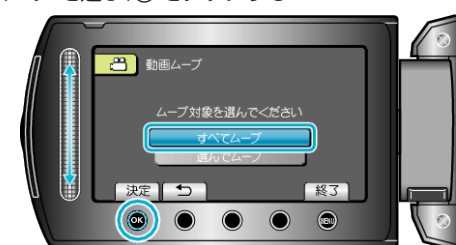

8 "はい"を選び、6% をタッチする

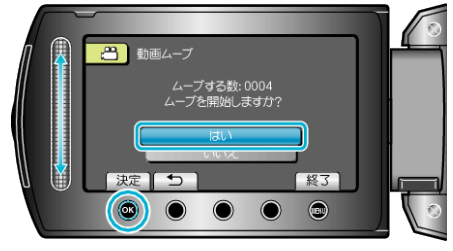

- 映像の移動が始まります。
- 移動が終わったら、® をタッチしてください。